# **УДК 37.018.4:004.4**

### **РОЗРОБКА ПІДСИСТЕМИ «ЛЕКЦІЯ» В СИСТЕМІ УПРАВЛІННЯ НАВЧАННЯМ MOODLE ДЛЯ КОМП'ЮТЕРНИХ ДИСЦИПЛІН © Литвинов А.Л.**

Харківський національний університет міського господарства ім. О.М. Бекетова

### **Інформація про автора:**

**Литвинов Анатолій Леонідович:**ORCID: 0000-0001-7063-7814; [litan@meta.ua;](mailto:litan@meta.ua) доктор технічних наук, професор кафедри прикладної математики і інформаційних технологій; Харківський національний університет міського господарства ім. О.М. Бекетова; вул. Бажанова, 17, м. Харків, 61002, Україна.

У статті представлені результати з розробки активного елементу «Лекція» в системі управління навчанням Moodle для комп'ютерних дисциплін стосовно дистанційної освіти. Проведено аналіз використання системи Moodle в освіті, який засвідчив, що велика частина публікацій носить описовий характер, часто повторюючи технічні керівництва сайту користувачів Moodle, і рідко враховує особливості конкретних галузей знань. Сформульована узагальнена структурна схема лекції для комп'ютерних дисциплін і для неї розроблено структурну схему лекції «Процесори комп'ютерних систем» зі сторінок Moodle. Вона розкриває загальне призначення процесора комп'ютера і його складових частин, а також контрольні питання після кожного розділу. Лекція реалізована в електронному форматі, входить складовою частиною в дистанційний курс «Архітектура комп'ютерних систем». Лекцію «Процесори комп'ютерних систем» можна використовувалася як зразок при розробці лекцій з інших тем. При цьому значно скорочується час на їх розробку і налагодження. Апробація лекції здійснювалася на студентах денної форми навчання. Вона інтенсивно використовувалась ними при підготовці до іспиту і виявилася корисною, особливо для тих студентів, які пропустили цю лекцію.

*Ключові слова:* дистанційна освіта, Moodle, лекція, розділ, схема, матеріал, сторінка, питання, зміст.

*Литвинов А. Л.*«Разработка подсистемы «Лекция» в системе управления обучением MOODLE для компьютерных дисциплин»

В статье представлены результаты по разработке активного элемента «Лекция» в системе управления обучением Moodle для компьютерных дисциплин применительно к дистанционному образовании. Проведен анализ использования системы Moodle в образовании, который свидетельствует, что большая часть публикаций носит описательный характер, часто повторяя технические руководства сайта пользователей Moodle, и редко учитывает особенности конкретных областей знаний. Сформулирована обобщенная структурная схема лекции для компьютерных дисциплин и для нее разработана структурная схема лекции «Процессоры компьютерных систем» из страниц Moodle. Она раскрывает общее назначение процессора компьютера и его составных частей, а также контрольные вопросы после каждого раздела. Лекция реализована в электронном формате, входит составной частью в дистанционный курс «Архитектура компьютерных систем». Лекцию «Процессоры компьютерных систем» можно использовалась как образец при разработке лекций по другим темам. При этом значительно сокращается время на их разработку и отладку. Апробация лекции осуществлялась на студентах дневной формы обучения. Она интенсивно использовалась ими при подготовке к экзамену и оказалась полезной, особенно для тех студентов, которые пропустили эту лекцию.

*Ключевые слова:* дистанционное образование, Moodle, лекция, раздел, схема, материал, страница, вопрос, содержание.

*Litvinov A.* The development of active element "Lecture" in the control system of MOODLE studying for computer disciplines"

The results of the elaboration of the active element "Lecture" in the Moodle learning management system for computer science in relation to distance education are presented at the article. The analysis of of system Moodle use in education is carried out. Is says that the most part of publications has described character, frequently repeating technical manuals of a site of users Moodle and seldom takes into account features of concrete fields of knowledge. The generalized flow diagram of a lecture for computer disciplines is formulated and for it the flow diagram for the lecture "Processors of Computer Systems" is designed from the Moodle pages. It contains a general purpose of the computer processor and its components as well as control questions after each section. The lecture is realized in electronic form, it is an integral part of the distance learning course "Architecture of computer systems". It is possible to use lecture «Processors of Computer Systems» as example in the development of lectures on other themes. Thus time for their development and debugging is significantly reduced. Approbation of lecture was carried out on full-time students. It was intensively used by them in preparing for the exam and proved to be useful, especially for those students who have missed the corresponding lecture.

*Key words:* distance education, the Moodle, lecture, section, circuit, material, page, question content.

**Постановка проблеми.** В Україні розвитку дистанційної освіти через Інтернет надається серйозна увага. Тридцяти двом навчальним закладам надано можливість вести навчання дистанційно [1]. Серед програмних систем, які дозволяють організувати дистанційну освіту, широку популярність отримала система управління навчанням (Learning Management Systems - LMS) Moodle. Цей безкоштовно розповсюджуваний програмний комплекс за своїми функціональними можливостями, простоті освоєння і зручності використання задовольняє більшості вимог, що пред'являються користувачами до систем електронного навчання [2]. Система Moodle дозволяє організовувати навчальні курси, наповнюючи їх довідковими матеріалами, лабораторними і практичними заняттями, тестами і багато іншого. І якщо на початковій стадії система Moodle використовувалася для організації навчального процесу в заочній формі, то зараз вона починає широко застосовуватися і для денної форми навчання. Слід зазначити і ряд труднощів при освоєнні роботи в Moodle. Головні труднощі полягають у тому, що базова документація Moodle укладена англійською мовою і має досить значний обсяг - близько 700 сторінок. Оскільки в Україні відсутній єдиний стандарт на Moodle, то є значна кількість адаптованих версій, а отже, один і той самий термін може називатися по-різному. Так «Content Page», який є важливим об'єктом активного елементу «Лекція» (Lesson), трактується як «сторінка змісту (картка-рубрикатор)» [2], «список розділів» [3], «картка-розділ» [4]. Слід зазначити, що матеріал із системи Moodle розкиданий по навчальних посібниках, статтях, електронних ресурсах, він характеризується загальністю викладу і не враховує особливості тієї чи іншої галузі знань. У зв'язку з цим виникає проблема адаптації процесу розробки систем дистанційної освіти на базі Moodle до певних розділів освіти, зокрема до комп'ютерних дисциплін.

**Аналіз останніх досліджень і публікацій.** Із моменту своєї появи система Moodle привернула увагу фахівців у галузі дистанційної освіти своєї функціональною завершеністю, широкими можливостями, легкістю освоєння [2 - 4]. Опис системи Moodle, основні прийоми роботи з нею наведені насамперед на сайті спільноти користувачів Moodle [5]. Основи роботи в системі Moodle наведені в роботах [2 - 7]. Проводяться конференції та вебінари з Moodle [8]. Однак значна частина опублікованого матеріалу по Moodle носить загальний характер, часто повторючи технічні посібники з сайту користувачів Moodle, рідко враховує тонкощі розробки окремих елементів і рідко порушують комп'ютерні дисципліни.

**Постановка завдань дослідження.** Метою статті є узагальнення досвіду автора з розробки одного з найскладніших елементів системи Moodle «Лекція» стосовно

комп'ютерних дисциплін, розробка стандартизованої лекції, яку можна буде використовувати як зразок при розробці лекцій подібного виду.

**Виклад основного матеріалу.** Елемент Moodle Lesson, який трактується при адаптації системи Moodle до українського середовища навчання як урок, заняття, лекція, є одним із найефективніших активних елементів навчання. Будемо дотримуватися назви «Лекція», хоча можливості цього елемента виходять далеко за межі однієї класичної лекції. Перевагою активного елементу «Лекція» є можливість для того, хто навчається, опановувати теоретичний матеріал, контролювати отримані знання за допомогою вбудованих мінітестів і навіть виконувати практичні заняття з теми лекції.

Лекція характеризується своєю структурою. Найпростіша - лінійна, коли лекція розбита на декілька розділів, які викладаються послідовно. Часто матеріал одного розділу базується на матеріалах попередніх розділів. Структура такої лекції зображена на рис. 1.

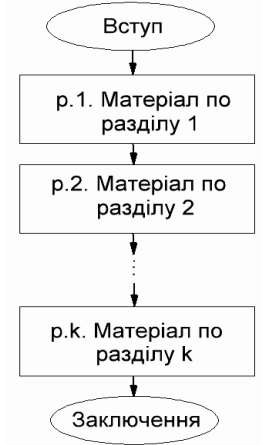

Рис. 1. Схема простої лекції

Система Moodle дозволяє організувати контроль після опрацювання матеріалу по кожному розділу. За допомогою Moodle можна на безі елемента «Лекція» створити електронний підручник із дуже розгалуженою структурою, такою як на рис. 2 [9].

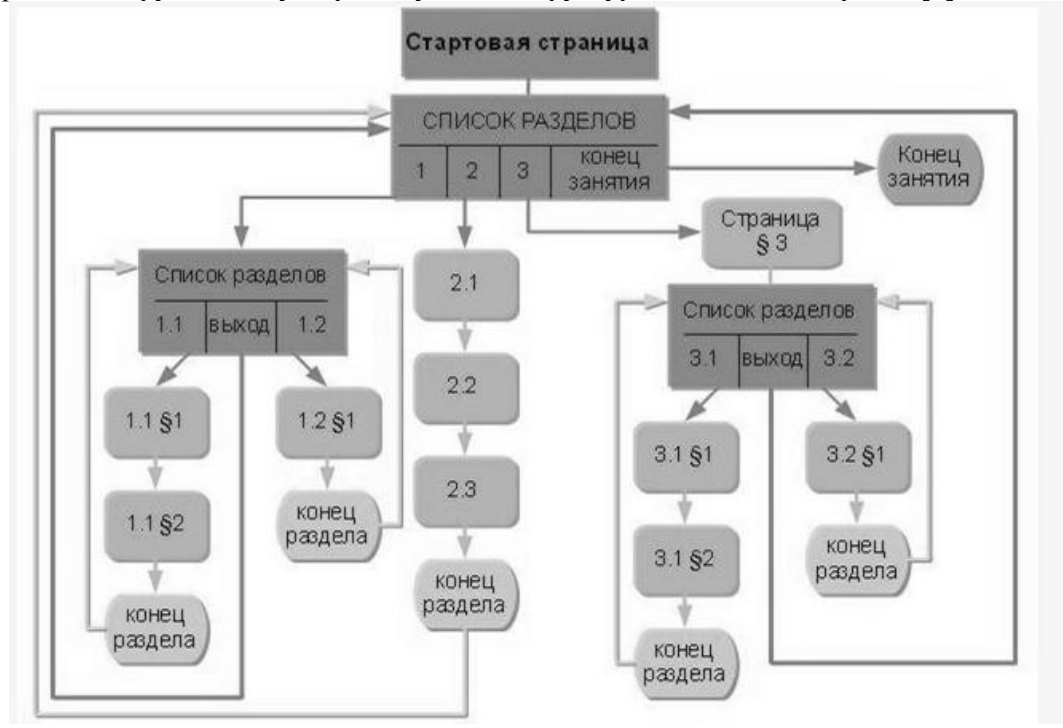

Рис. 2**.**Схема подачі складного матеріалу на базі елемента «Лекція»

З аналізу багатьох лекцій із комп'ютерних дисциплін можна зробити висновок, що типова лекція для них має такий вигляд, як на рис.3.

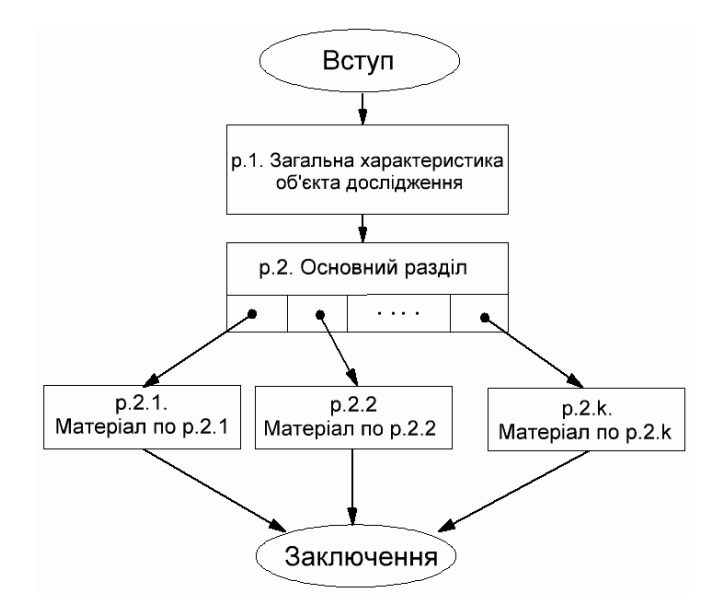

Рис. 3. Схема типової лекції з комп'ютерних наук

Число підрозділів зазвичай не перевищує 3 – 5, і вони слабко пов'язані один з одним, що дозволяє опрацьовувати їх незалежно один від одного.

Розглянемо процес створення активного елементу «Лекція» на прикладі лекції «Процесори комп'ютерних систем», нормативного курсу «Архітектура комп'ютерних систем» спеціальності «Системна інженерія» [10]. Відповідно до рекомендацій [2, 3, 7], складемо структурну схему лекції. Необхідно мати на увазі, що активний елемент «Лекція» будується зі сторінок трьох типів:

o сторінка-зміст (сз), яка може містити навчальний матеріал по розділу і покажчики (кнопки) переходів на підрозділи або сторінки з питаннями. В оригіналі content page, нагадуємо, що в залежності від варіанту адаптації ця сторінка може називатися порізному;

o сторінка-питання (сп), яка може містити навчальний матеріал або одне питання з теми. Якщо сторінка-питання буде містити питання, то розробник повинен указати варіанти відповідей, коментарі, а також переходи для продовження лекціі;

o сторінка кінець розділу (скр), службова сторінка, яка задає перехід після відпрацювання логічної гілки лекції (розділ - підрозділ - питання - кінець розділу).

В оригінальній версії Moodle використовується поняття кластера (cluster) як група сторінок-питань, які задаються студенту випадковим чином. Але є думка ряду фахівців, що лекцію не можна перевантажувати питаннями [11]. Для цього є активний елемент «Тест», який має більш широкі можливості для перевірки знань учнів, ніж ті, які надає елемент «Лекція».

На рис. 4 представлена схема реалізації лекції «Процесори комп'ютерних систем» у системі Moodle Харківського національного університету міського господарства ім. О.М. Бекетова із зазначенням усіх сторінок і логічних зв'язків між ними.

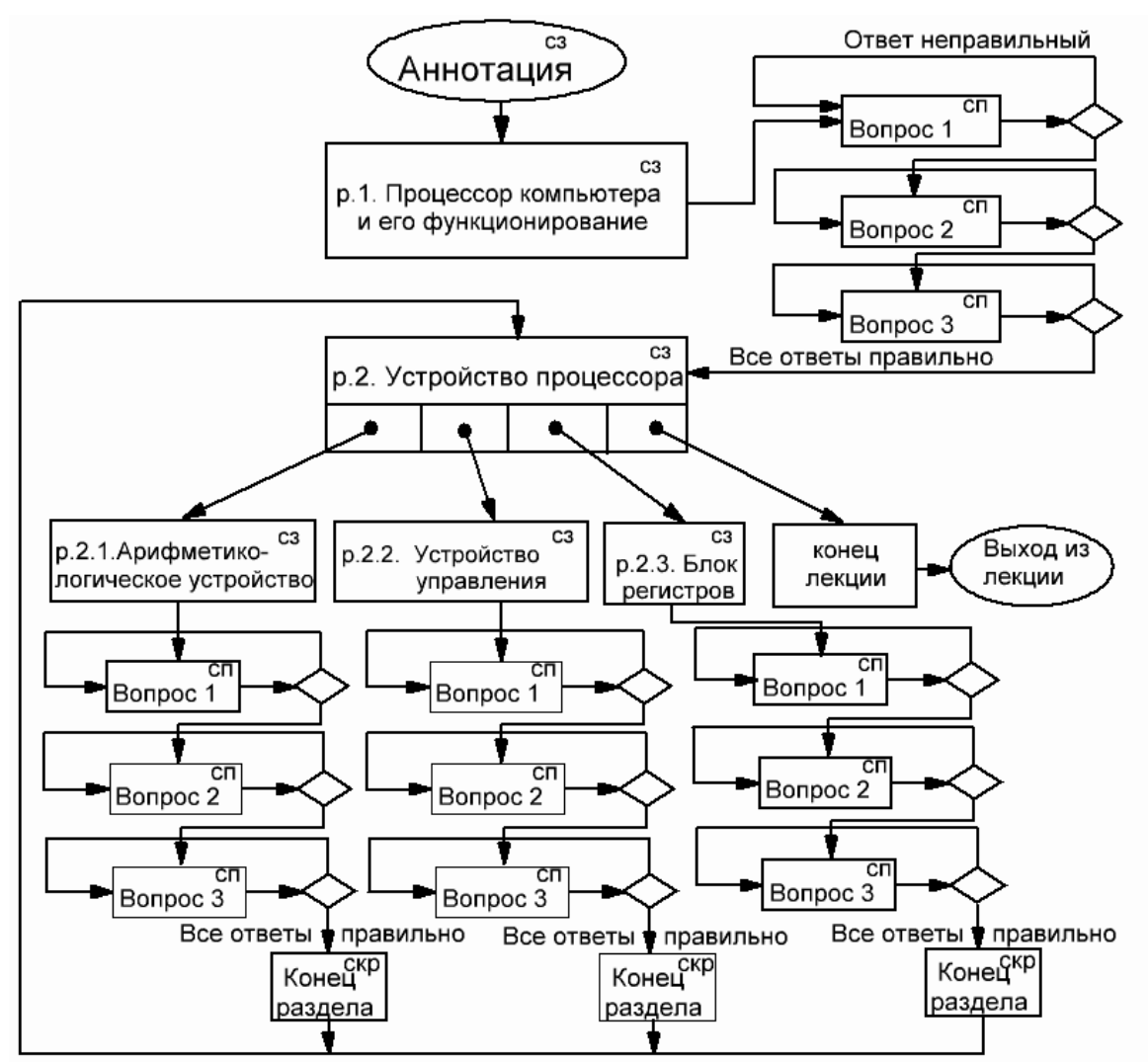

Рис. 4. Схема лекції «Процесори комп'ютерних систем»у системіMoodle

Кожен блок відображає одну сторінку, в правому верхньому кутку стоїть вид сторінки: сз - сторінка-зміст, сп - сторінка-питання, скр- сторінка-кінець розділу.

Установки виконані за рекомендаціями [2, 3]; параметр «Кількість сторінок» встановлено в 0, що задає відображення всіх сторінок; параметр «Показати зліва список сторінок» встановлено в «Да», що задає відображення всіх сторінок, і це буде меню лекції. Усі сторінки розроблялися у веб-браузері Mozila Firefox. В якості питань використовувалися «множинний вибір» тільки з однією правильною відповіддю і «коротка відповідь». На рис. 5 зображено процес формування найскладнішої сторінки - зміст лекції - «Пристрій процесора». Вона включає в себе короткий опис процесора, його склад і опис переходів на підрозділи.

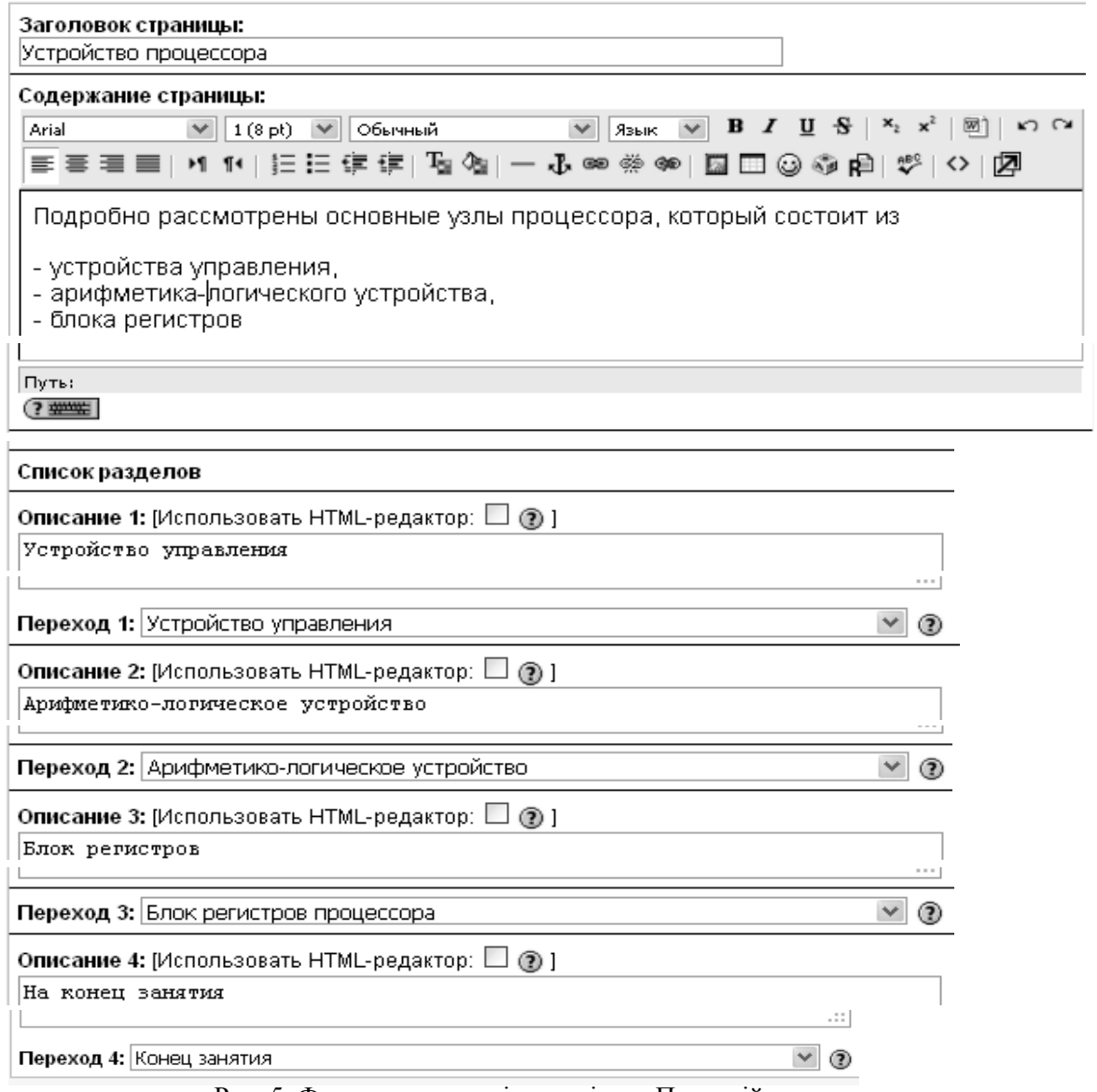

Рис. 5. Формування сторінки-змісту «Пристрій процесора»

На рис. 6 зображений процес відпрацювання сторінки- змісту «Пристрій процесора» в процесі проходження лекції.

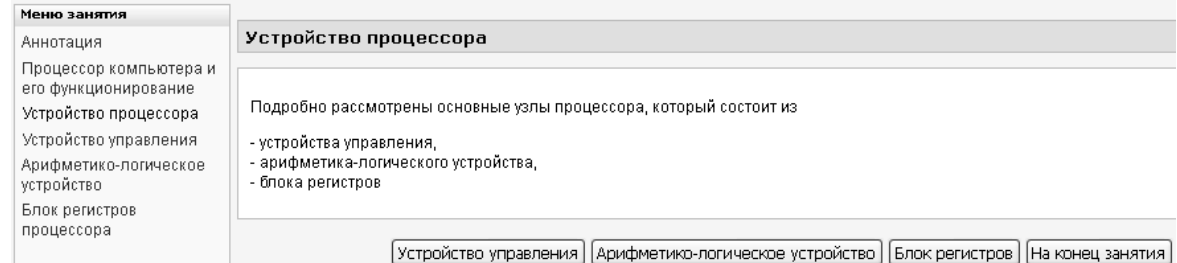

Рис. 6. Процес відпрацювання сторінки - зміст «Пристрій процесора». На рис. 7 зображений скріншот одного з питань із пристрою управління процесором.

| Меню занятия                        |                                                       |
|-------------------------------------|-------------------------------------------------------|
| Аннотация                           | Из чего состоит команда процессора                    |
| Процессор компьютера и его          |                                                       |
| функционирование                    |                                                       |
| Устройство процессора               |                                                       |
| Устройство управления               | Из кода операции и ячейки памяти                      |
| Арифметико-логическое<br>устройство | Из кода операций и операнда                           |
| Блок регистров процессора           | Из последовательности команд, выполняемых процессором |
|                                     | Выбран один ответ                                     |

Рис. 7. Скріншот питання з пристрою управління

Логічна ув'язка сторінок між собою відповідно до структури на рис. 4 здійснювалася після розробки всіх сторінок. Налагодження зайняло досить тривалий час. Надалі шляхом відповідної модифікації (зміна вмісту сторінок і питань) при збереженні логічних зв'язків, на основі лекції «Процесори комп'ютерних систем» були розроблені лекції для інших розділів курсу. Лекція «Процесори комп'ютерних систем» використовувалася як зразок. При цьому час їх розробки був значно меншим у порівнянні з вихідною лекцією.

Апробація лекції здійснювалася на студентах денної форми навчання; інтенсивно використовувалася ними при підготовці до іспиту і виявилася корисною, особливо тим студентам, які пропустили цю лекцію.

**Висновки і перспективи подальших досліджень.** Система Moodle показала свою ефективність не тільки для студентів заочної форми навчання, а й для студентів денної форми. За допомогою активного елементу «Лекція» можна представляти навчальний матеріал найрізноманітнішого ступеню складності, враховувати логічні зв'язки між розділами лекції. Лекції комп'ютерних дисциплін мають певну структуру, по якій розроблена схема лекції «Процесори комп'ютерних систем» в системі Moodle із зазначенням усіх сторінок і логічних зв'язків між ними. Шляхом відповідної модифікації цю лекцію можна використовувати для розробки лекцій інших розділів курсу, тобто використовувати її як зразок. Подальші дослідження будуть спрямовані на кількісний аналіз ефективності використання системи Moodle шляхом проведення відповідних експериментів.

## **Список використаних джерел**

1. Дистанційна освіта в Україні[Електронний ресурс]. – Режим доступу [:http://mon.gov.ua/activity/education/distanczijna/](http://mon.gov.ua/activity/education/distanczijna/)

2. Мясникова Т. С. Система дистанционного обучения MOODLE / Т. С. Мясникова, С. А. Мясников. – Харьков : Издательство Шейниной Е. В., 2008. – 232 с.

3. Анисимов А. М. Работа в системе дистанционного обучения Moodle : учеб.пособ. / А. М. Анисимов. – 2-е изд. испр. и дополн. – Харьков, 2009. – 292 с.

4. [Болюбаш Н. М.](http://korolenko.kharkov.com/cgi-bin/wcatalog/irbis?LNG=uk&Z21ID=&I21DBN=IBIS&P21DBN=IBIS&S21STN=1&S21REF=3&S21FMT=fullwebr&C21COM=S&S21CNR=20&S21P01=0&S21P02=1&S21P03=A=&S21STR=%D0%91%D0%BE%D0%BB%D1%8E%D0%B1%D0%B0%D1%88,%20%D0%9D%D0%B0%D0%B4%D1%96%D1%8F%20%D0%9C%D0%B8%D0%BA%D0%BE%D0%BB%D0%B0%D1%97%D0%B2%D0%BD%D0%B0) Створення тестів для інформаційно-освітньої системи на базі електронної платформи Moodle / Н. М. Болюбаш. – Миколаїв, 2008. – 66 с.

5. Teachingwith Moodle [Електронний ресурс]. – Режим доступу:https://docs.moodle.org/31/en/Main\_page.

6. Андреев А. В. Практика электронного обучения с использованием Moodle / А. В. Андреев, С. В. Андреева, И. Б. Доценко. – Таганрог : Издательство ТТИ ЮФУ, 2008. – 146 с.

7. [Степанов В. П.](http://korolenko.kharkov.com/cgi-bin/wcatalog/irbis?LNG=&Z21ID=&I21DBN=IBIS&P21DBN=IBIS&S21STN=1&S21REF=3&S21FMT=fullwebr&C21COM=S&S21CNR=20&S21P01=0&S21P02=1&S21P03=A=&S21STR=%D0%A1%D1%82%D0%B5%D0%BF%D0%B0%D0%BD%D0%BE%D0%B2,%20%D0%92%D0%B0%D0%BB%D0%B5%D1%80%D0%B8%D0%B9%20%D0%9F%D0%B0%D0%B2%D0%BB%D0%BE%D0%B2%D0%B8%D1%87) Методическое руководство для преподавателя СДО "Moodle" / В. П. Степанов, Е. В. Пономаренко ; Харьков. нац. экон. ун-т. – Харьков, 2010. – 161 с.

8. LMS Moodle в навчальному процесі ВНЗ : зб. тез. доп. міжвузів. наук.-метод. вебінару / Харків. торгов.-екон. ін-т Київ. нац. торг.-екон. ун-ту, Каф. вищ. математики та інформатики ; [редкол. : Т. І. Красікова (голова) та ін.]. – Харків, 2014. – 29 с.

9. Теория и практика работы в Moodle [Електронний ресурс]. – Режим доступа : [http://cdo.kname.edu.ua/course/view.php?id=138.](http://cdo.kname.edu.ua/course/view.php?id=138)

10. Архитектура компьютерных систем [Електронний ресурс]. – Режим доступу : [http://cdo.kname.edu.ua/course/view.php?id=1527.](http://cdo.kname.edu.ua/course/view.php?id=1527)

11. Попова О. Лекция в moodle 2.5. Часть 1: Настройки внешнего вида и доступности лекции [Електронний ресурс]. – Режим доступу https://www.youtube.com/watch?v=w9l4HM6qpcA.

#### **Referenses**

1. Ministerstvo osvity i nauky Ukrayiny n.d., *Dystantsiyna osvita v Ukrayini*, [<http://mon.gov.ua/activity/education/distanczijna/>](http://mon.gov.ua/activity/education/distanczijna/)

2. Mjasnikova, TS & Mjasnikov, SA 2008, *Sistema distancionnogo obuchenija MOODLE*, Izdatelstvo Shejninoj EV, Harkov.

3. Anisimov, AM 2009, *Rabota v sisteme distancionnogo obuchenija Moodle*, 2nd edn, Harkov.

4. Bolyubash, NM 2008, *Stvorennya testiv dlya informatsiyno-osvitnoyi systemy na bazi elektronnoyi platformy Moodle*, Mykolayiv.

*5. Teaching with Moodle*, [<https://docs.moodle.org/31/en/Main\\_page>](https://docs.moodle.org/31/en/Main_page)

6. Andreev, AV, Andreeva, SV & Docenko, IB 2008, *Praktika jelektronnogo obuchenija s ispolzovaniem Moodle*, Izdatelstvo Taganrogskogo tehnologicheskogo instituta Juzhnogo federalnogo universiteta, Taganrog.

7. Stepanov, VP& Ponomarenko, EV 2010, *Metodicheskoe rukovodstvo dlja prepodavatelja SDO Moodle*, Harkovskij nacionalnyjj ekonomicheskij universitet, Harkov.

8. Krasikova, TI (ed.) 2014, *LMS Moodle v navchalnomu protsesi VNZ*, Kharkivskyy torhovelno-ekonomichnyy instytut Kyyivskoho natsionalnoho torhovelno-ekonomichnoho universytetu, Kharkiv.

*9. Teorija i praktika raboty v Moodle*, [<http://cdo.kname.edu.ua/course/view.php?id=138>](http://cdo.kname.edu.ua/course/view.php?id=138).

*10. Arhitektura kompjuternyh sistem*, [<http://cdo.kname.edu.ua/course/view.php?id=1527>](http://cdo.kname.edu.ua/course/view.php?id=1527).

11. Popova, O n.d., *Lekcija v moodle 2.5.Chast 1.Nastrojki vneshnego vida i dostupnosti lekcii*, [<https://www.youtube.com/watch?v=w9l4HM6qpcA>](https://www.youtube.com/watch?v=w9l4HM6qpcA).

*Стаття надійшла до редакції 10.03.2016р.*